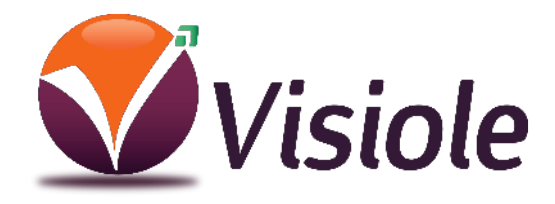

# **CLOVER 10 Full HD** Loupe électronique

## Manuel d'utilisation

**Produit Garante 2 ans**

#### **Précautions**

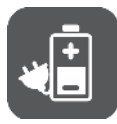

**Avant d'utiliser CLOVER 10 Full HD pour la première fois, vous devez charger sa batterie.**

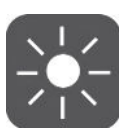

**Toujours utiliser l'appareil dans un endroit où la température est entre 10° et 35°.**

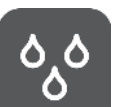

**Maintenez l'appareil hors de zônes humides, de la pluie et d'autres sources de liquide.**

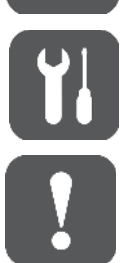

**Ne pas ouvrir l'appareil. La garantie sera de fait annulée.**

**Utilisez uniquement le chargeur fourni, risque de destruction de l'électronique du CLOVER 10.**

#### **Démarrage**

Merci d'avoir choisi Clover 10 Full HD

Clover 10 Full HD propose différentes fonctions :

- Vision de près pour lire livres, journaux, etc.
- Vision de loin pour une plaque de rue, transport, tableau.
- Fonction miroir pour se coiffer, se maquiller …
- Fonction lignage et fenêtrage pour suivre confortablement un morceau de texte ou une ligne précise.
- Fonction navigation à l'aide du joystick utilisable après agrandissement et aussi après capture d'image.

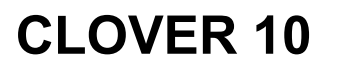

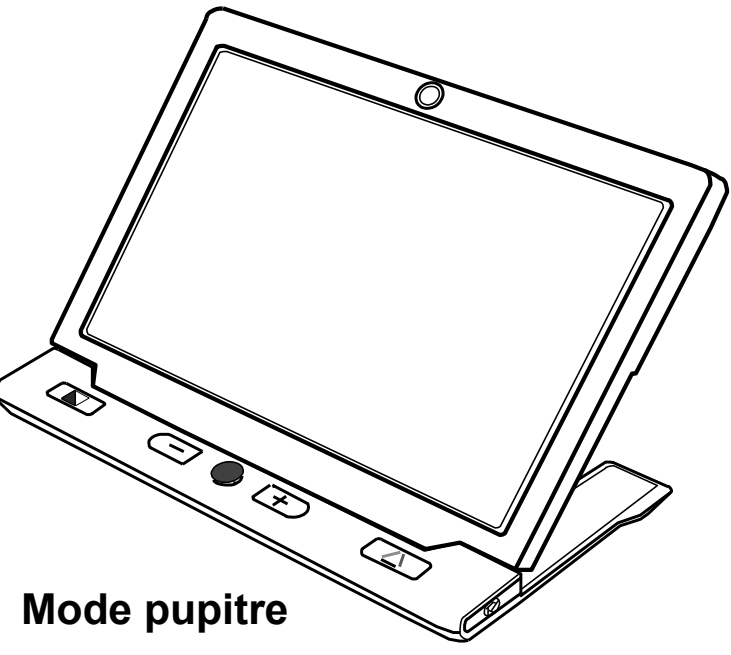

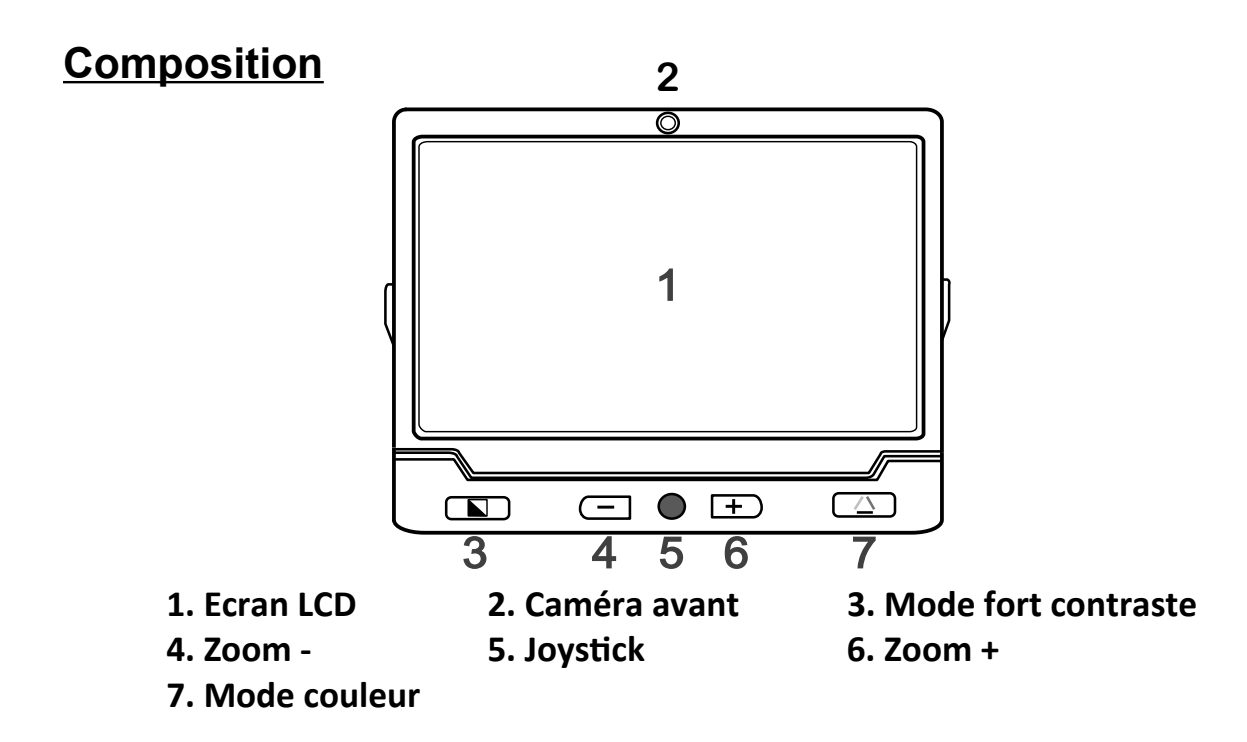

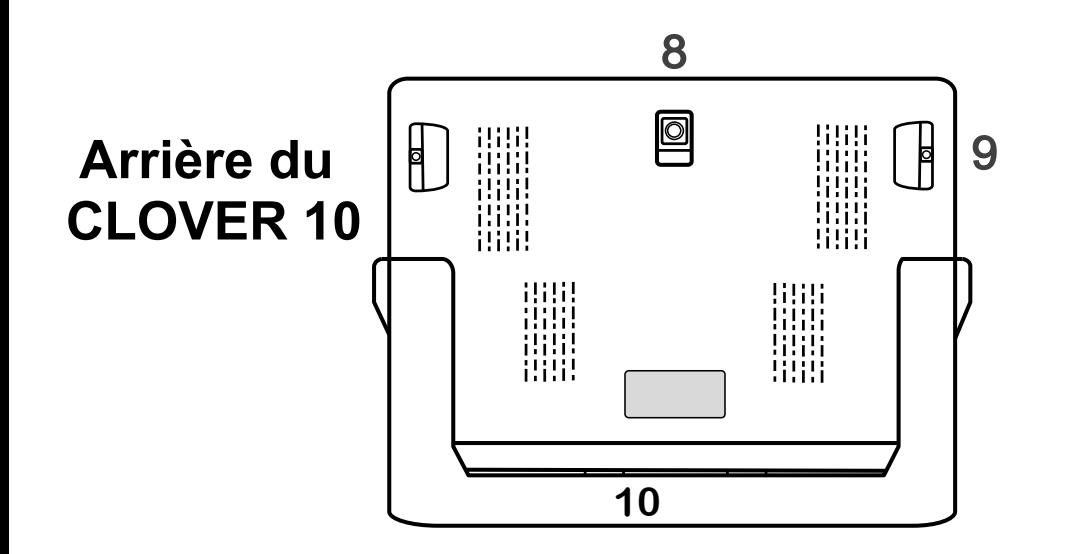

**8. Caméra arrière 9. LED éclairage 10. Pied de lecture**

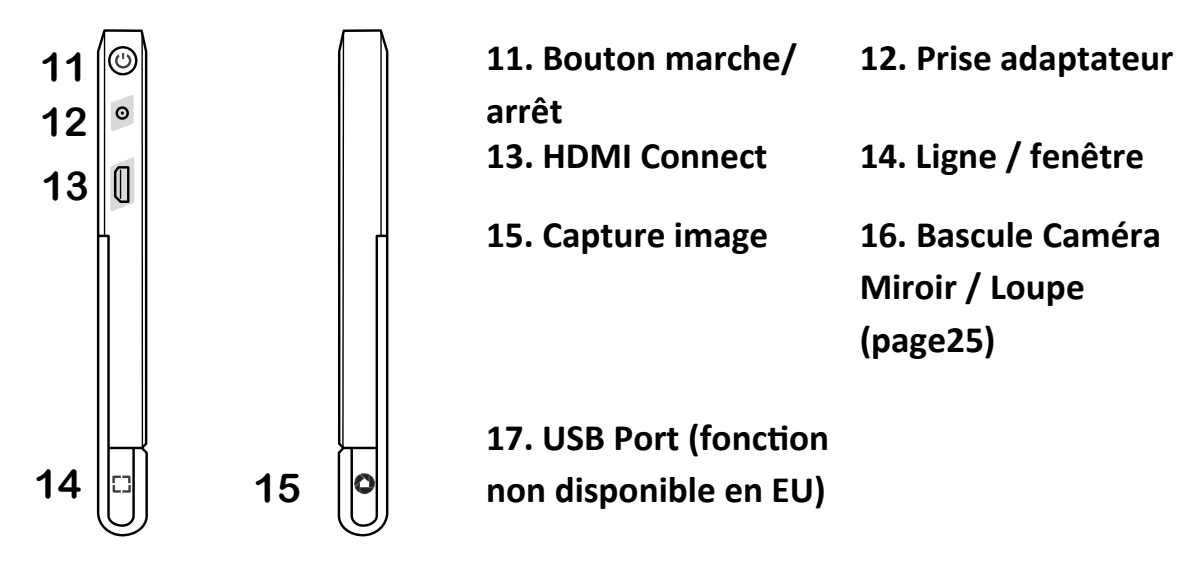

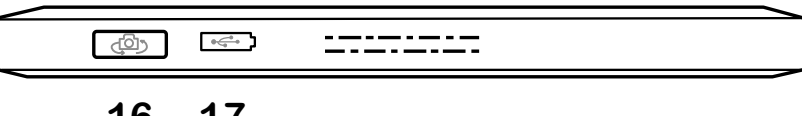

16 **16 1717 1616**

#### **Accessoires fournis**

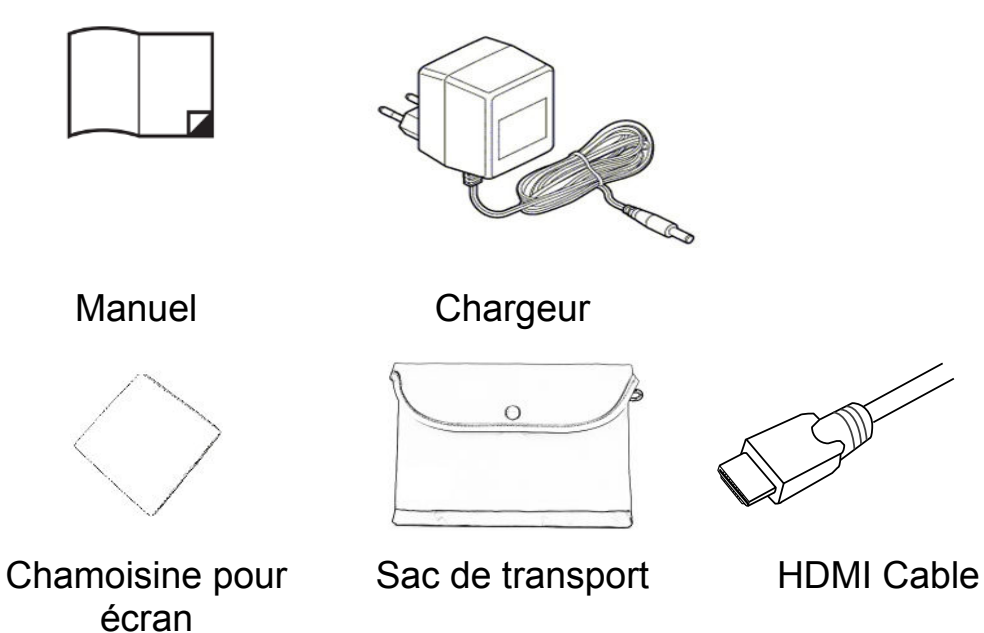

#### **C harger la batterie**

Connectez le cable de charge à la prise d'alimentation du CLOVER 10 Branchez le chargeur sur une prise secteur et commencez à charger

#### **Indicateur de charge**

Une charge complète prendra environ 5 heures, et donnera une autonomie d'environ 3 heures de fonctionnement continu.

Lorsque le voyant clignote en rouge, il vous reste 10 minutes d'autonomie.

Quand le CLOVER 10 est en charge avec le chargeur, le voyant vert (on/off) indique la charge, ce voyant s'éteint après charge complète

Quand le CLOVER 10 est allumée, chargeur non relié, le

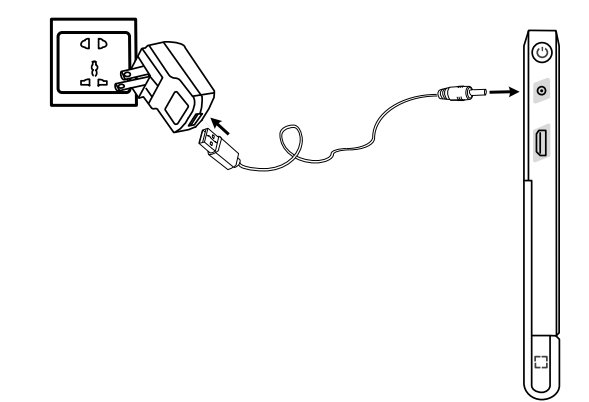

voyant on/off est vert indiquant que la batterie est pleine et rouge quand la batterie est presque vide. Quand la

lumière rouge commence à clignoter, vous devrez charger la batterie

Vous pouvez voir à tous moment l'état de charge en pressant sur le bouton on/off.

#### **Support de lecture**

Le support pliable est prévu pour permettre de lire et d'écrire par l'arrière du CLOVER 10. Lorsque le CLOVER 10 est ouvert la camera est actionnée

en vision de près.

Lorsque le CLOVER 10 est fermé la camera passe automatiquement sur la position vision de loin.

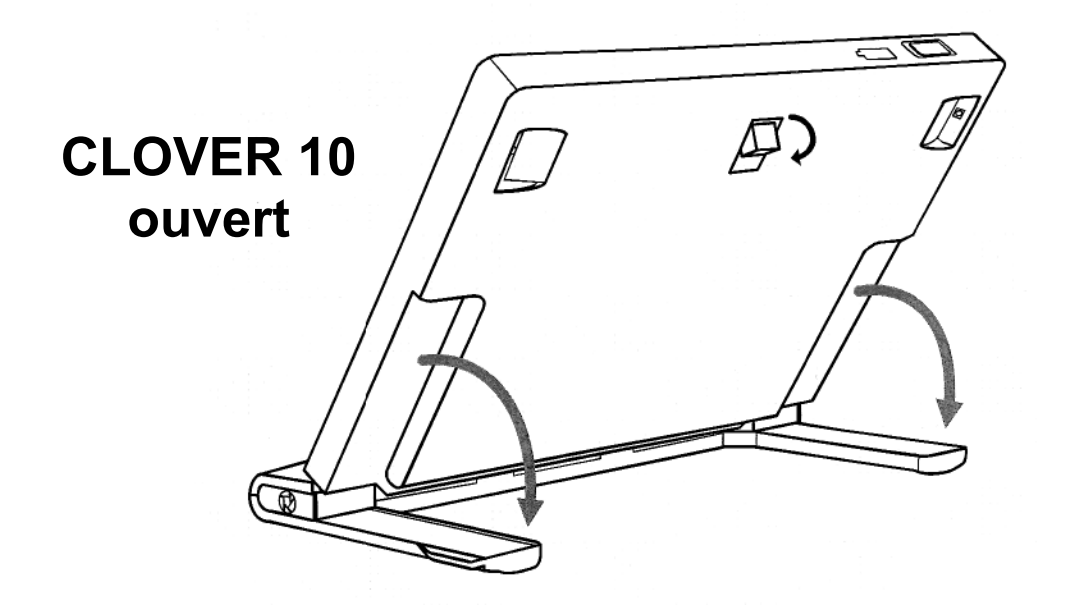

## **Utilisation .**

## **Bouton Marche/Arrêt**

Appuyez sur  $\mathbf 0$  pendant 3 secondes pour mettre en marche ou arrêter.

Appuyez sur  $\mathbf 0$  pour vérifier la charge de la batterie et accéder au différentes informations ci-dessous.

Appuyez sur  $\mathbf 0$  en combinaison avec d'autres boutons pour accéder aux fonctions complémentaires.

#### **Bip (signaux sonores)**

A l'allumage et à l'extinction du CLOVER 10 Lors de l'utilisation de tous les boutons

Indique une batterie déchargée Lorsque le CLOVER 10 s'arrête automatiquement

## **Activation des bips**:

Appuyez sur  $\bigcup$  et  $\bigtriangleup$  pour mettre en marche ou arrêter les bips.

#### **Bascule caméra**

Placez le bouton de caméra  $\overline{C}$ vers la gauche pour utiliser CLOVER 10 en fonction vision loin et près. Placez le bouton de caméra  $\bigcirc$  vers la droite pour utiliser CLOVER 10 Full HD en mode Miroir.

## **Agrandir ou diminuer l'image**

Appuyez sur  $+$  pour agrandir par paliers, ou gardez le doigt sur la touche pour agrandir en continu.

Appuyez sur  $\equiv$  pour diminuer par paliers, ou gardez le doigt sur la touche pour diminuer en continu.

Le taux d'agrandissement est de 2x à 32x lorsque le CLOVER est utilisé en position lecture.

#### **Choix des Modes couleurs**

Appuyez sur le Mode fort contraste pour choisir une des combinaisons de couleurs.

Appuyez sur le bouton  $\triangle$  pour revenir au mode couleurs naturelles.

Appuyez **b** pendant 3 secondes pour faire apparaître la page de sélection des modes à fort contraste. Utilisez alors le joystick pour vous déplacer et  $\triangle$  pour choisir.

Au bout de 8 secondes sans action, ou un appui long sur e. le CLOVER 10 quitte la page de sélection.

#### **Luminosité**

Vous pouvez ajuster la luminosité Appuyez sur  $\Phi$  et  $+$  : augmente la luminosité Appuyez sur  $\mathbf{\Theta}$  et  $-$  : diminue la luminosité

## **LED éclairage**

Appuyez sur  $\bigcup$  et  $\bigcirc$  pour arrêter ou mettre en marche les Leds (utile sur papier glacé) Appuyez sur  $\bigcup$  et  $\overline{AF\cdot L}$  pour arrêter ou mettre en marche au choix, la Led de gauche ou de droite

## **Autofocus**

Appuyez sur  $\left( \frac{AF-L}{P} \right)$  pour bloquer l'autofocus, ce qui est utile par exemple lors de l'écriture. Appuyez de nouveau sur  $(AF^{\bullet}L)$  pour activer l'autofocus Un appui long sur  $(AF^{\bullet}L)$  provoque une mise au point manuelle.

## **Gel d'image**

Cette fonction permet de geler une image sur l'écran et ensuite de grossir/réduire les textes ou de changer le mode de couleur.

Appuyez sur  $\bullet$  pour geler une image

Vous pouvez utiliser le Joystick ( pour vous déplacer dans votre image.

Appuyez une nouvelle fois sur  $\bullet$  pour revenir au mode loupe.

## **Stockage d'image**

Quand une image est gelée, appuyez sur  $\bigcirc$  durant 3 secondes pour l'enregistrer.

1000 images peuvent êtres mises en mémoire.

Quand la mémoire est pleine vous devez supprimer des images pour en sauvegarder de nouvelles (l'icone Full ICON apparait).

#### **Pour voir les images sauvegardés**

Appuyez sur  $\triangle$  durant 3 secondes.

Utilisez le Joystick  $\bullet$  pour sélectionner l'image voulue. Appuyez à nouveau sur  $\triangle$  pour afficher l'image. Vous pouvez alors voir l'image choisie, naviguer et agrandir comme décrit au-dessus.

- Appuyez sur  $\bullet$  pour revenir à la sélection d'image.

Lors de la visualisation d'une image, appuyez sur  $\mathbf U$  pour faire apparaître la possibilité de naviguer entre les différentes images grâve à  $+$  et  $-$ .

- Appuyez sur  $\Box$  pour supprimer une image, appuyez à nouveau sur  $\Box$  pour confirmer la suppression, appuyez sur un autre bouton pour annuler.

- Appuyez sur  $\Box$  durant 5 secondes pour supprimer toutes les images, appuyez ensuite sur  $L^1$  une nouvelle fois pour confirmer, pressez sur un autre bouton pour annuler.

–Appui long sur  $\bigcirc$  durant 3 secondes pour activer la

multisélection d'images. Utilisez alors le joystick  $\bar{\mathbf{\heartsuit}}$  ou  $+$ 

 $et$   $\equiv$  pour se déplacer dans les images. Puis la touche Sélectionne la photo.

–Appuyez sur pour faire apparaître la boite de confirmation .  $\triangle$  Valide la supression multiples, et  $\blacksquare$ annule.

- Appui long sur  $\triangle$  durant 3 secondes pour revenir au mode loupe.

## **Lignage / fenêtrage**

Appuyez sur  $L^1$  pour obtenir soit la ligne, soit le fenêtrage : Lignage horizontal (adaptable haut/bas avec Joystick) Lignage vertical (adaptable gauche/droite avec Joystick) Fenêtrage réglable en position et en taille. Aucun lignage ni fenêtrage

Vous pouvez utiliser LJ et le Joystick pour changer la hauteur de la ligne de haut en bas. En mode fenêtrage de haut en bas pour déplacer la ligne, de droite à gauche pour agrandir ou diminuer la fenêtre.

Appuyez sur  $\bigcup$  pour revenir au mode normal

#### **Localisateur**

Afin de dé-zoomer rapidement appuyez 2 secondes sur  $L \rightarrow$ .

Déplacez alors le contenu à votre gré avec le joystick puis .

Appyez de nouveau sur  $\Box$  pour revenir alors à sa valeur de grossissement avant l'appel du localisateur.

## **Naviguer dans l'image agrandie**

Sur une image agrandie, utilisez le Joystick pour naviguer dans votre document.

Appuyez sur  $+$  et  $-$  simultanément pour recentrer l'image. Afin d'aller directement au début ou à la fin de l'image, appuyez

sur  $\bigcup$  et déplacez le joystick  $\bigcirc$  vers la gauche ou la droite La vitesse de défilement est ajustable en poussant le joystick

 $\blacktriangleright$  vers le haut et en appuyant sur  $+$  ou  $-$ 

## **Fréquence réseau**

Vous pouvez choiri en le 50 Hz ( France) et le 60 Hz. Pour cela, appuyez sur  $\mathbf{\Theta}$  et  $\blacksquare$  pendant 3 secondes.

#### **Mémorisation des derniers modes choisis**

Le CLOVER 10 mémorise automatiquement tous les réglages.

#### **Arrêt automatique**

Le CLOVER 10 s'éteint automatiquement au bout de 3 minutes s'il n'est pas utilisé.

Appuyez sur  $\mathbf{\Theta}$  et  $\blacksquare$  pour activer ou désactiver le passage en veille automatique.

## **Sortie Hdmi**

Le CLOVER peut se connecté sur un écran externe, un télévision, un rétro-projecteur, grâce à un cable Hdmi (résolution 1080 p)

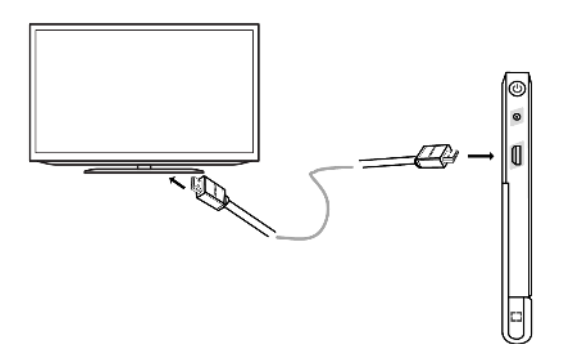

## **Réinitialisation**

Appuyez simultanément sur  $\bigodot$  et  $\Box$  pendant 5 secondes pour revenir à la configuration d'usine (les images enregistrées sont conservées). Le CLOVER s'éteint alors.

#### **Reset (en cas de blocage)**

Si l'unité ne fonctionne pas correctement procédez à un reset, pressez  $\mathbf{\Theta}$  +  $\mathbf{\Theta}$  +  $\mathbf{\triangle}$  en même temps (les images enregistrées sont conservées).

#### **Specifications**

**Ecran:** 10 pouces, LCD, Full HD **Camera:** Auto Focus, 13 Mpixels @60fps **Taille:** 245x200x22mm **Poids:** 690 grammes **Mode couleurs:** Couleur naturelle, et 16 modes à fort contraste **Grossissement:** 2,5x à 32x CLOVER 10 HD ouvert / 1,4x à 9x à main levée à 15 cm du document **Batterie:** Environ 4 h d'autonomie, charge complète en 5 h (de 0 à 100 %) **Adaptateur:** Entrée: 110-240V; sorte: 5V/3A

#### Pour toute question: **01 69 19 14 60**

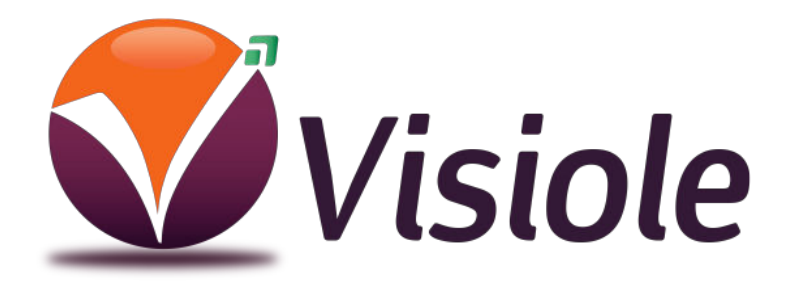

4 rue Léon Blum ZAE les Glaises 91120 Palaiseau